**Read This First**

# Tektronix

**MTS200 Series Software Version 3.0**

**071-0537-00**

Copyright © Tektronix, Inc. All rights reserved. Licensed software products are owned by Tektronix or its suppliers and are protected by United States copyright laws and international treaty provisions.

Use, duplication, or disclosure by the Government is subject to restrictions as set forth in subparagraph  $(c)(1)(ii)$  of the Rights in Technical Data and Computer Software clause at DFARS 252.227-7013, or subparagraphs (c)(1) and (2) of the Commercial Computer Software – Restricted Rights clause at FAR 52.227-19, as applicable.

Tektronix products are covered by U.S. and foreign patents, issued and pending. Information in this publication supercedes that in all previously published material. Specifications and price change privileges reserved.

Printed in the U.S.A.

Tektronix, Inc., P.O. Box 1000, Wilsonville, OR 97070–1000

TEKTRONIX and TEK are registered trademarks of Tektronix, Inc.

## **Read This First**

*Read This First* contains release information about the MTS 200 Series MPEG Test System Application Software version 3.0.

This document is organized as follows:

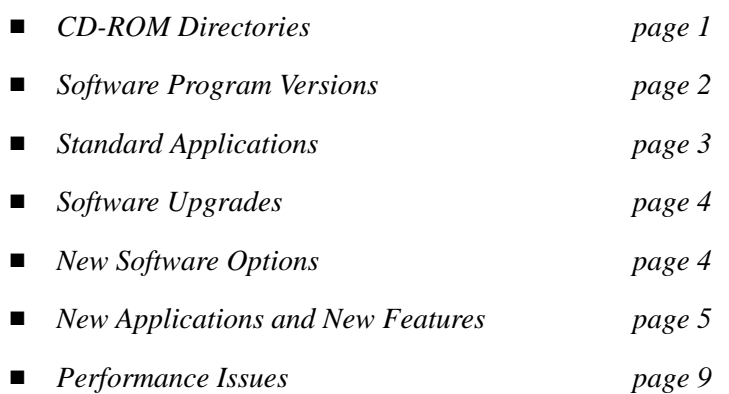

#### **CD-ROM Directories**

The following three directories are provided on the CD-ROM:

- This directory contains audio and video elementary streams and configuration files so that you can create transport streams that can be used to measure audio/video delay with VM700 or VM700A instruments. **AV Delay**
- The *MPEG Test System Version 3.0 Installation Software CD-ROM* contains user manuals for all MPEG Test System applications in Adobe Acrobat (.pdf) format. You can read and print the manuals with the Acrobat Reader, which is also included. For additional information about the manuals and installing the reader, refer to the Readme.txt file in the *Manuals* directory. **Manuals**

#### Windows NT Service Pack 3 is required to run version 3.0 software. The I386 directory contains the installation software for Service Pack 3, and the software upgrade kit contains the installation instructions. **Window NT Service Pack 3**

#### **Software Program Versions**

The application versions are listed in Table 1. To determine your application version, select the **About** command in the Help menu.

| Icon name                           | Program file      | <b>Version</b> | <b>Executable Date</b> |
|-------------------------------------|-------------------|----------------|------------------------|
| <b>ATSC Table Editor</b>            | EditableATSC.exe  | 01.00.05       | 16 April 99            |
| Data Store Administrator            | matracom.exe      | 02.03.08       | 7 May 99               |
| Dolby Digital Audio Stream Analyzer | Audace.exe        | 01.00.01       | 20 May 99              |
| DVB Channel Coding and Decoding     | Canal.exe         | 01.00.03       | <b>July 1998</b>       |
| <b>DVB Table Editor</b>             | editable.exe      | 02.06.02       | 15 April 99            |
| Error Injector                      | Einjwin.exe       | 1.02           | <b>June 1998</b>       |
| Jitter Adder                        | gigue.exe         | 2.00.04        | May 1998               |
| License Manager                     | protek.exe        |                |                        |
| MPEG Audio Stream Analyzer          | Austral.exe       | 01.03.05       | 3 May 99               |
| MPEG Video Stream Analyzer          | vistal.exe        | 01.02.06       | 3 May 99               |
| MPEG-2 DVB/ATSC System Analyzer     | adn_carb.exe      | 5.00.05        | 11 May 99              |
| MPEG-2 Help                         | Mpeg2nt.hlp       | 4.00.5000      |                        |
| Multiplexer                         | mux_mpg2.exe      | 03.06.04       | 28 April 99            |
| No icon                             | browserServer.exe | 01.00.02       | 30 March 99            |
| Open Mux Server                     | OpenMux.exe       | 01.35.02       | 15 April 99            |
| Private Syntax Interpreter          | OpenTable.exe     | 01.00.02       | 9 May 99               |
| Program Stream Analyzer             | PulSAR.exe        | 01.03.06       | 16 April 99            |
| Real-Time Analyzer                  | Rta.exe           | 02.15.03       | 12 May 99              |
| Real-Time Multiplexer               | Confg.exe         | 01.05.10       | 23 April 99            |
| Uninstall MTS V3.0                  | UNINST~1.ISU      |                |                        |

**Table 1: MTS 200 Series software program versions** 

### **Standard Applications**

Table 2 lists the applications that are standard in each of the MTS200 series instruments.

| <b>Instrument</b> | <b>Licensed applications</b>                           |  |  |
|-------------------|--------------------------------------------------------|--|--|
| <b>MTS 215</b>    | <b>ATSC Table Editor</b>                               |  |  |
|                   | Data Store Administrator                               |  |  |
|                   | <b>DVB Channel Coder/Decoder</b>                       |  |  |
|                   | <b>DVB Table Editor</b>                                |  |  |
|                   | <b>Jitter Adder</b>                                    |  |  |
|                   | MPEG-2 DVB/ATSC System Analyzer                        |  |  |
|                   | Multiplexer (deferred-time multiplexer)                |  |  |
|                   | Private Syntax Interpreter (for RTA only)              |  |  |
|                   | Real Time Analyzer (with ATSC Analysis and SNMP Agent) |  |  |
| MTS 210 Option AG | <b>ATSC Table Editor</b>                               |  |  |
|                   | Data Store Administrator                               |  |  |
|                   | <b>DVB Channel Coder/Decoder</b>                       |  |  |
|                   | <b>DVB Table Editor</b>                                |  |  |
|                   | <b>Jitter Adder</b>                                    |  |  |
|                   | MPEG-2 DVB/ATSC System Analyzer                        |  |  |
|                   | Multiplexer (deferred-time multiplexer)                |  |  |
| MTS 210 Option 1A | <b>ATSC Table Editor</b>                               |  |  |
|                   | Data Store Administrator                               |  |  |
|                   | DVB Channel Coder/Decoder                              |  |  |
|                   | <b>DVB Table Editor</b>                                |  |  |
|                   | <b>Jitter Adder</b>                                    |  |  |
|                   | MPEG-2 DVB/ATSC System Analyzer                        |  |  |
| MTS 210 Option 1G | <b>ATSC Table Editor</b>                               |  |  |
|                   | <b>DVB Channel Coder/Decoder</b>                       |  |  |
|                   | <b>DVB Table Editor</b>                                |  |  |
|                   | Data Store Administrator                               |  |  |
|                   | <b>Jitter Adder</b>                                    |  |  |
|                   | Multiplexer (deferred-time multiplexer)                |  |  |
| <b>MTS 205</b>    | Private Syntax Interpreter (for RTA only)              |  |  |
|                   | Real-Time Analyzer (with ATSC Analysis and SNMP Agent) |  |  |

**Table 2: Standard applications** 

#### **Software Upgrades**

If you have MTS100 or MTS200 products that are running version 2.2 or older software, order the MTS2F25 Upgrade Kit to install version 3.0 software.

If you have MTS200 products that are running version 2.5 software, order the MTS2F30 Upgrade Kit to install version 3.0 software.

If you have MTS200 products that are already running version 3.0 software, you can add features such as AC-3 Analysis, SSI input/output capability, Open Mux Real-Time Multiplexer, and the PSA200 Program Stream Analyzer by purchasing the appropriate kit.

To order software upgrade kits, contact your local Tektronix distributor or sales office.

#### **New Software Options**

The following new options are available with MPEG Test System version 3.0 software:

- $\blacksquare$  Option AC adds the AC-3 Analyzer. You can add this feature to your MTS 200 Series MPEG Test System by installing upgrade kit MTSFAC3.
- $\blacksquare$  Option OM adds the Open Mux Real-Time Multiplexer. You can add this feature to your MTS210 or MTS215 system by installing upgrade kit MTSFOMX.
- Option SS adds the Synchronous Serial Input/Output capability (SSI-SMPTE 310 board). You can add this feature to your MTS 200 Series MPEG Test System (Compaq Proliant platform only) by installing upgrade kit MTSFSSI.

#### **Demonstration License**

MTS200 series instruments are manufactured with files, icons, and menu items for all MTS applications that work with the installed hardware, even though some applications may not be licensed for use with your test system model.

*NOTE. The Demonstration License applies to all unlicensed applications concurrently and cannot be renewed. Be sure to try all applications of interest within thirty days of activating the license.*

To try optional applications, use the following procedure to activate the Demonstration License, which enables all unlicensed applications for thirty days:

- **1.** Consult the password document supplied with your MPEG Test System product and identify the eight-digit Demonstration Password.
- **2.** Start any unlicensed application. The License Management dialog box opens.

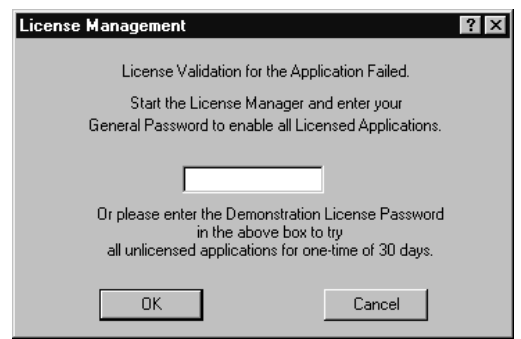

**3.** Enter the password in the License Management dialog box and then click **OK**. Once you have correctly entered the password, all unlicensed or optional applications are available for the following thirty days.

#### **New Applications and New Features**

This section describes new applications and features that have been added to existing applications for the MTS 200 Series. For more information about these changes, refer to the user manual that shipped with your product.

- This new application provides the ability to analyze AC-3 audio streams that have been stored on the MTS system hard drive. The analysis is based on the same paradigm as used in the MPEG-2 Audio Analyzer (AUSTRAL), which is currently available from Tektronix. Structural, interpretive, and graphical views are available. These include a Dialog Normalization Graph, a Heavy Compression Graph, and a Dynamic Range Control Graph. You can select which portion of the stream you wish to analyze. **Dolby Digital Audio Stream Analyzer**
- This new application provides both a table editor for creating or altering ATSC-specific tables and an analyzer function, which checks edited tables for compliance with the ATSC standard. You have access to two types of hierarchical representations of the table/stream data: one specific to the tables themselves and one showing the relationships between all the tables and the programs that contain them. **ATSC Table Editor**

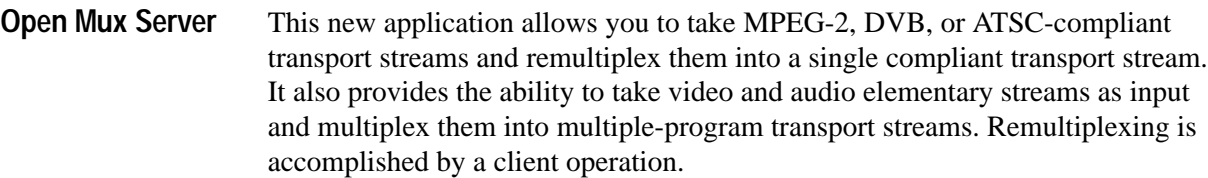

Open Mux supports the ability to provide seamless looping of specially constructed streams.

- Version 3.0 of the software adds the following new features to the Transport Stream Analyzer: **MTS2AN**
	- $\blacksquare$ ATSC/PSIP Analysis
	- п Mega-frame Table Analysis
- Version 3.0 of the software adds the following new features to the Transport Stream Creation (Multiplexing): **MTS2CR**
	- $\blacksquare$ ATSC Deferred-Time Multiplexer
	- L Capability to apply Mega-frame information to output
- Version 3.0 of the software adds the following new features to the Transport Stream Analysis/Creation: **MTS2TS**
	- $\blacksquare$ ATSC/PSIP Analysis
	- $\blacksquare$ ATSC Deferred-Time Multiplexer
	- п Mega-frame Table Analysis

Version 3.0 of the software adds the following new features to the MPEG-2 System Analyzer: **MPEG-2 DVB/ATSC System Analyzer**

- $\blacksquare$  Mega-frame Table Analysis. You can analyze the tables associated with Mega-frame for correctness of content.
- **ATSC/PSIP Analysis. You can specify ATSC/PSIP analysis by selecting** ATSC/PSIP in the Options menu of the DTA. When you select this option, the following information and displays are available:
	- $\blacksquare$  . Hierarchical view of the selected ATSC transport stream complete with new icons for the ATSC-specific tables.
	- $\blacksquare$  Interpreted views of the information within each of the ATSC tables in the selected transport stream.

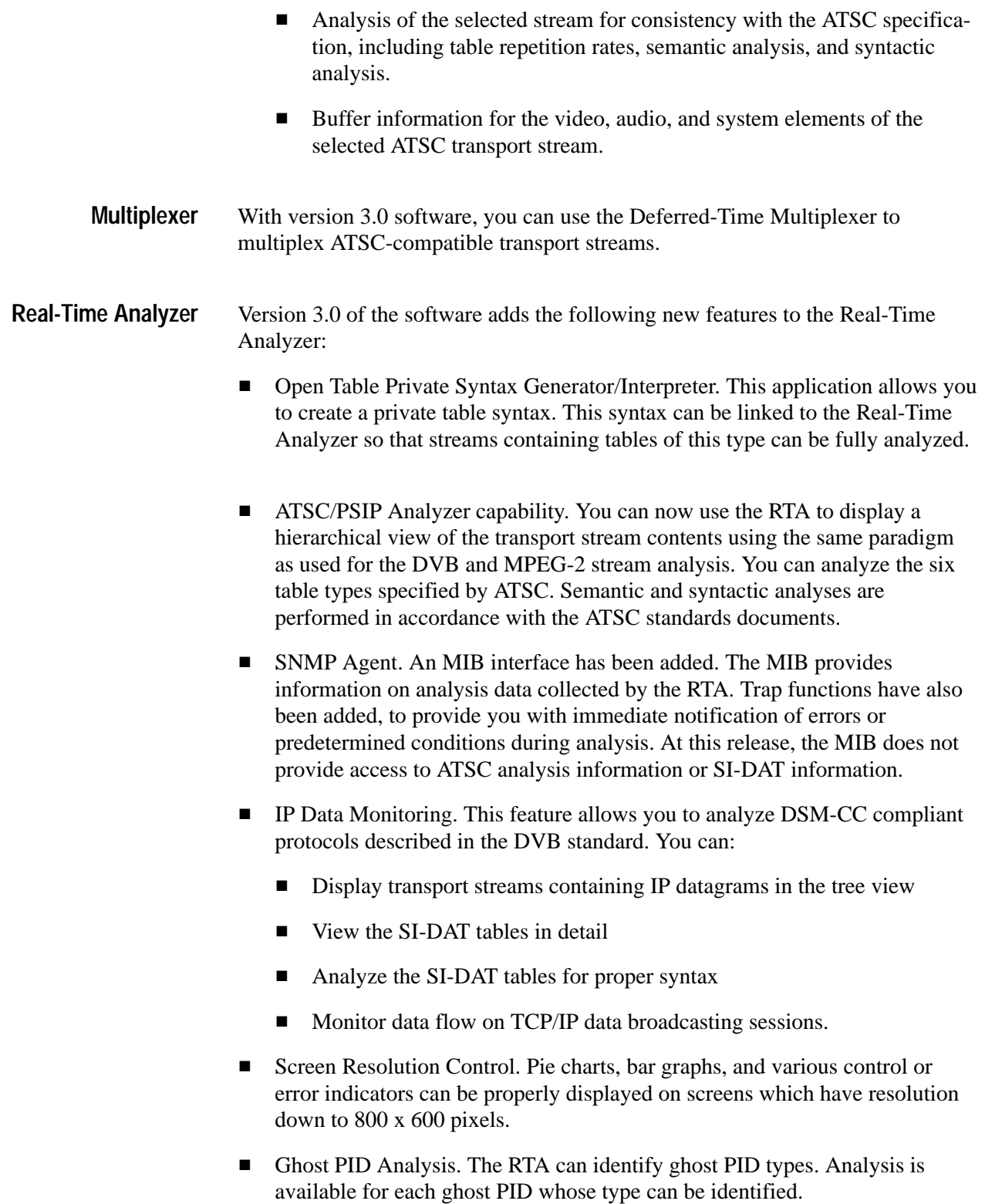

- **Mega-frame table analysis. You can analyze the tables associated with** Mega-frames for correctness of content.
- Event Reporting. A hierarchical view has been added to the events reporting panels. This view is a structured index to the error reporting groups, which are defined as Multiplex, Syntax, Clock, and Rate. A high-level display of errors is provided for each group, to include a summary list of the errors and an error-occurrence histogram. You can display lower-level information by double-clicking on the error category in the hierarchical view.
- $\mathbf{r}$  Timing Graph Improvements. Histogram displays plot frequency deviation or timing intervals on the X-axis and frequency-of-occurrence information on the Y-axis.
- Events Viewer. The identifier code word has been extended from 16 bits to 32 bits for individual events. In this way, the events number duplication can be eliminated.
- **EXECUTE:** Version Information Display. The About Box now contains more information about SW and HW versions.
- $\blacksquare$  Settings Dialog Box. The tabs at the top of the panels are replaced by a narrow hierarchical view panel at the left of the display, which lists each panel title. Click the icon for a panel to access the panel.
- **PID** Allocation View. You can define the PID selection by dragging and dropping an icon from the hierarchical display to the Selection button. You can also display the Average Rate or Current Rate by clicking the toggle button near the top of the view window.
- **PID** List View. The location of the pie chart and the PID list has been inverted from its alignment in version 2.5.
- $\blacksquare$  . Program Allocation View. A horizontal bar graph display of the current bitrate usage for each program has been added, so that you can select specific programs for viewing. The display also includes an indicator of the peak bitrate detected during a measurement session.
- MPEG-2 Enhancements. A Transport Stream Description Table (TSDT) icon is added to the RTA hierarchical view when this table type is detected.
- $\mathbf{r}$  Enhanced ETR 290 measurement capability. The ETR 290 measurement suite has been updated to reflect the latest specified measurements. However, the T-STD buffer analysis is not included with this release.

#### **Performance Issues**

This section describes problems you might encounter while using version 3.0 and describes how to minimize or eliminate the impact on product operation.

The MTS2AC3 is a stand-alone software product intended for installation on personal computers running Windows NT 4.0. You *cannot* install MTS2AC3 on a Tektronix MTS100 or MTS 200-series test system. To install the Dolby Digital Audio Stream Analyzer on your personal computer, order MTSFAC3; please contact your Tektronix representative for additional information. **MTS2AC3**

The MTS2ES is a stand-alone software product intended for installation on personal computers running Windows NT 4.0. You *cannot* install MTS2ES on a Tektronix MTS100 or MTS 200-series test system. To install the elementary stream analyzers on your personal computer, order MTS2F07; please contact your Tektronix representative for additional information. **MTS2ES**

**Reference IRSdb05538: ETT Saving & Loading.** When you save a new EIT file using the PSIP Table Editor, the following error message may appear when you try to reopen the saved file: "The file name is not correct." To avoid this error, use the file naming convention: namexxx.ett, where xxx is a number between 0 and 127. For example, toto001.eit. **ATSC Table Editor**

**Reference N/A.** Stream length limitations can be encountered when you attempt to generate streams saved on the Loop Partition of the Data Store. **Data Store Administrator**

> To avoid generating incomplete streams, copy the stream from the Loop Partition to the test system hard drive with the Data Store Administrator. Then copy the stream from the system hard disk to the Single Shot Partition. This will ensure that a complete stream is generated from the Single Shot Partition.

> **Reference CSEbd12699.** All four Data Store disks must read/write at the rate required for acquisition and generation. As a disk ages, its performance can degrade until it cannot always read/write quickly enough for the highest Data Store acquisition and generation rates—even though it continues to meet the disk manufacturer's specification for average access speed. One degraded disk can prevent acquisition or generation at high data rates; in these circumstances, a "Disk *n* too slow" (where *n* is the number of the inadequate disk) error message appears.

Replace the slow disk to restore the Data Store system's ability to acquire and generate at the desired data rate.

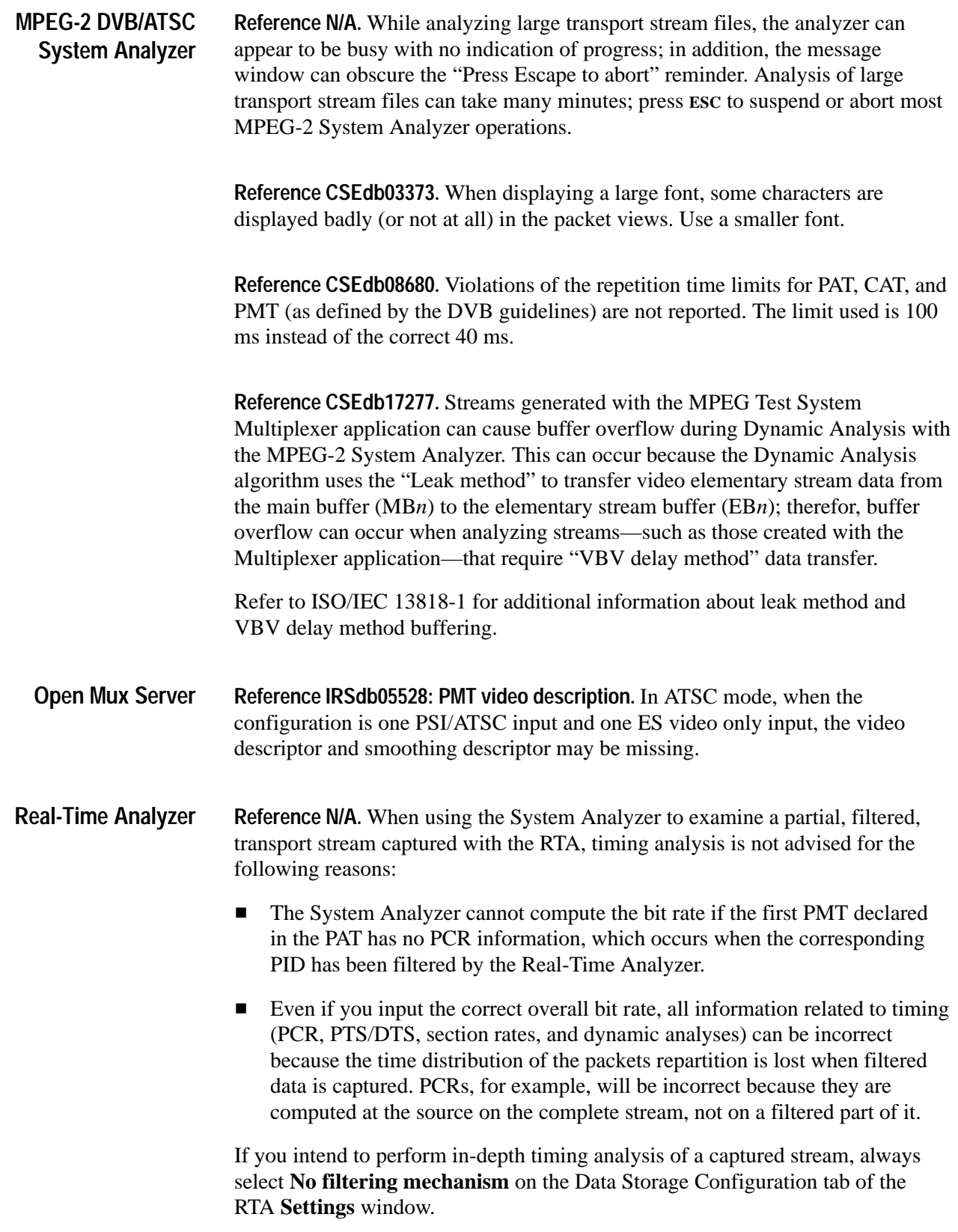

**Reference CSEdb19930.** To save, load (restore), or delete Real-Time Analyzer configuration profiles, you must be logged in to Windows NT as a user that is a member of either the Administrators user group or the Backup Operators user group. To restore or delete a profile, you must be logged in as the user who saved the profile.

The default user in the standard MTS200 series V2.5 configuration, *MTS100*, is a member of the Backup Operators group. To add a user or change the group memberships of a user, log in as the administrator and select the User Manager application from the Windows NT Start/Programs/Administrative Tools (common) subdirectory. Refer to the Windows NT documentation for additional information about the User Manager application.

**Reference CSEdb20616.** Files acquired through RTA data storage are always truncated to a multiple of 24064\*N bytes, where N is the number of data store disks. In a standard MTS200 Series test system, therefore, the saved file size must be an exact multiple of 96256 bytes, and the resulting file can be up to 96255 bytes smaller than the total size specified in the **Before Event** and **After Event** settings fields.

**Reference IRSdb05371: Unable to start analysis after Data Storage start/stop warning.** Under certain conditions (if the Data Store Administrator is already running and you start the real-time analyzer), selecting Configuration/Settings/ Data Storage may prevent you from starting analysis. Click Cancel to exit the Data Storage Window, and then start analysis.

**Reference IRSdb05445: Semantic errors not shown in View Section analysis.**  For some streams, the Section Analysis view shows only syntactic errors, and not semantic errors.

**Reference IRSdb05587: EMM syntax error reported as ECM syntax error.** In some cases, the EMM table might have the table id of an ECM, which creates an error message.

**Reference IRSdb06399: Maximum rate for a single PID seems limited to 30 Mb/s or 48 Mb/s.** 48 Mb/s is the maximum rate of a single PID that can be analyzed by the real-time analyzer.

Read This First